## LEXWARE

## Downgrade einer Plus-Version auf die Basis-Version desselben Produkts

In dieser Anleitung zeigen wir Ihnen, wie Sie einen Downgrade vornehmen können

## Voraussetzungen

- 1. Es handelt sich um dasselbe Produkt.
- 2. Die Version des Basis-Produktes ist gleich oder höher wie die Plusversion.
- 3. Das Basis-Produkt wurde bereits angeschafft.
- 4. Die Plus-Version wird komplett deinstalliert.

## Vorgehen

- 1. Führen Sie eine 'Datensicherung' des aktuellen Datenbestandes durch.
- **2.** Deinstallieren Sie die Plus-Version über 'Apps & Features'. Soweit Sie eine Mobil-Modus Installation auf einem anderen Rechner haben, deinstallieren Sie diese ebenfalls.
- 3. Installieren Sie die vorliegende Basis-Version.
- 4. Installieren Sie alle verfügbaren Updates über den 'Lexware Info Service'.
- 5. Starten Sie das Lexware-Programm.

Wenn ein Downgrade aus technischen Gründen nicht möglich ist, nutzen Sie die Export- und Importfunktionen. Weitere Informationen dazu finden Sie im Handbuch.

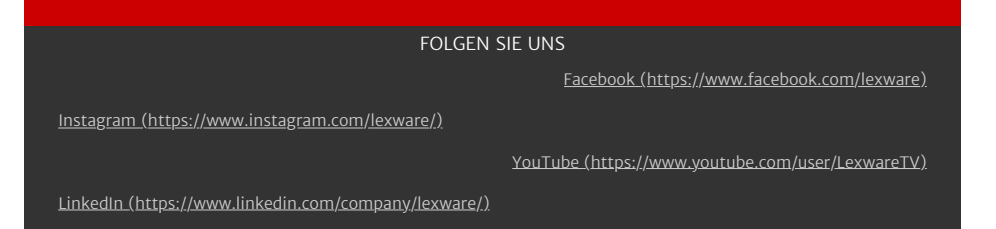